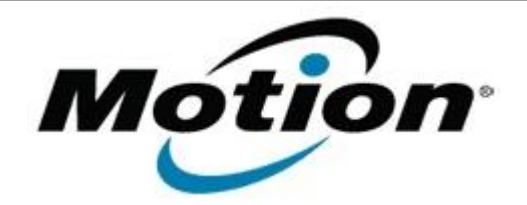

# Motion Computing Software Release Note

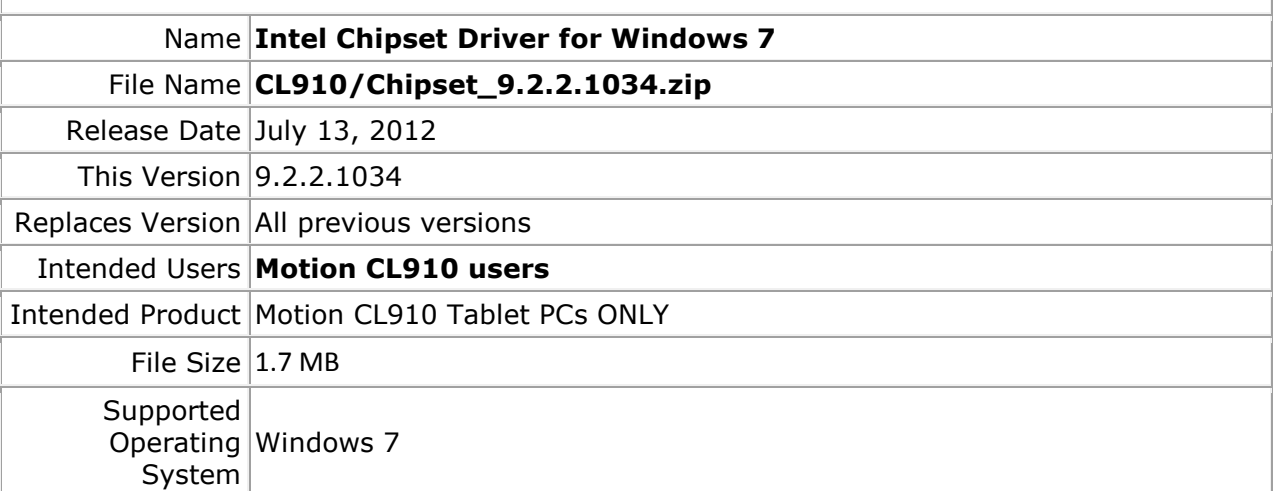

#### **Fixes in this Release**

• NA

## **What's New In This Release**

Initial release.

## **Known Issues and Limitations**

• NA

#### **Installation and Configuration Instructions**

## **To install Chipset 9.2.2.1034, perform the following steps**:

- 1. Download the update and save to the directory location of your choice.
- 2. Unzip the file to a location on your local drive.
- 3. Double-click the installer (setup.exe) and follow the prompts.

## **Licensing**

Refer to your applicable end-user licensing agreement for usage terms.